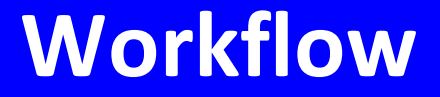

# **Manuál uživatele**

**© 2022 EPASS s.r.o.**

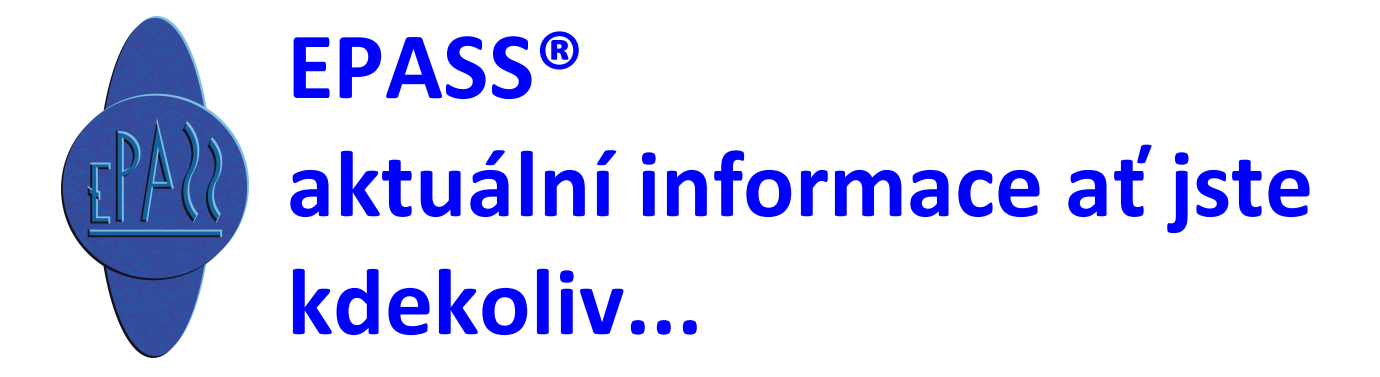

### Obsah

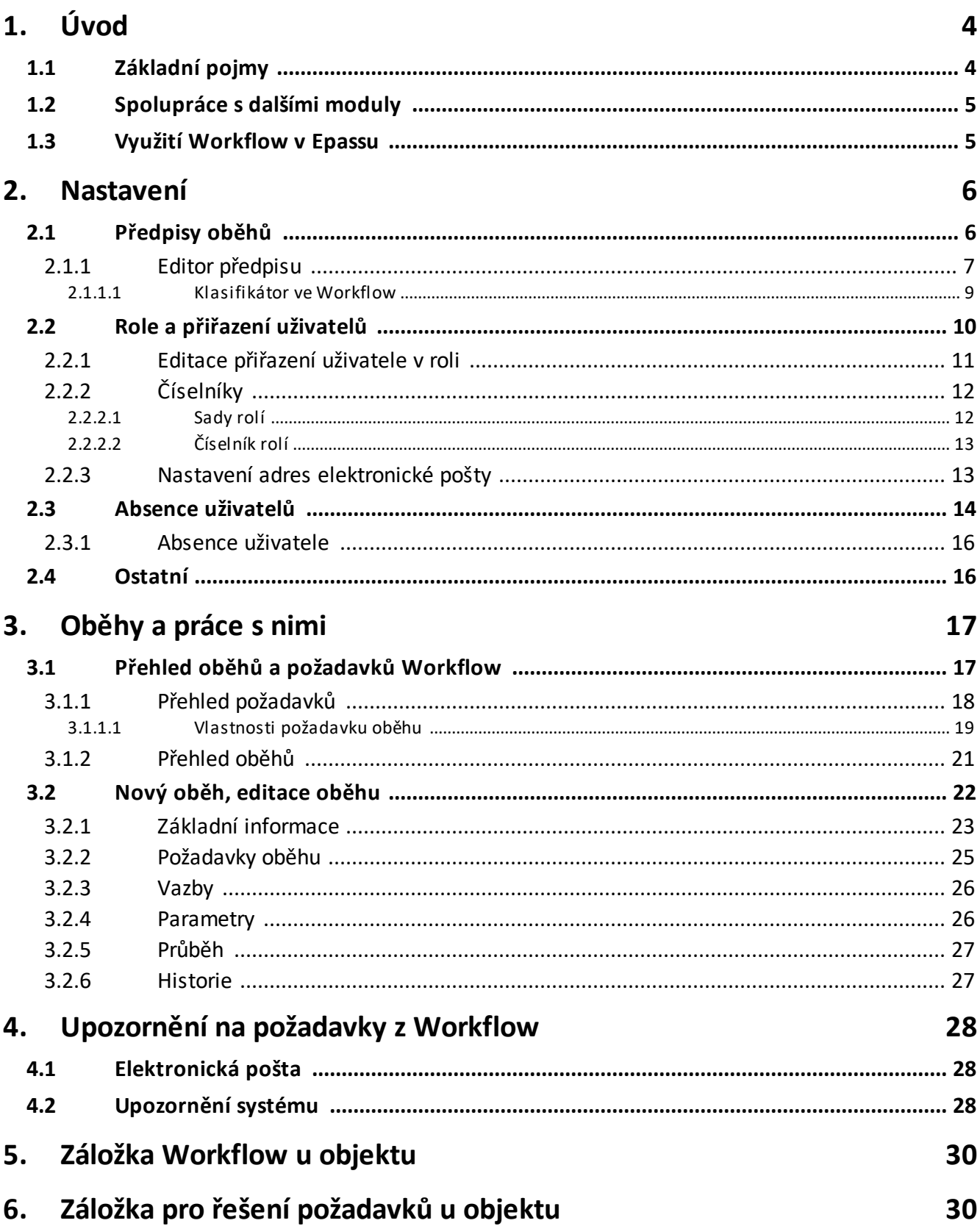

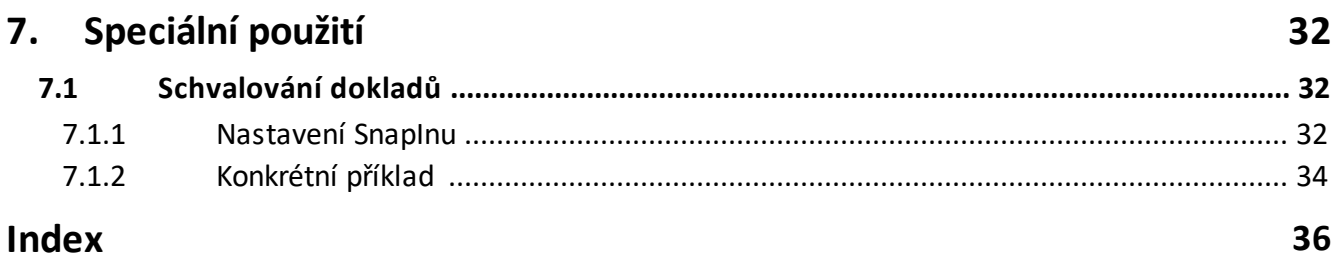

### **Úvod**

#### <span id="page-3-0"></span>**1 Úvod**

Obecně modul Workflow umožňuje definování, realizaci a kontrolu určitého sledu akcí spojených s nějakým objektem (např. dokumentem, dokladem apod.), které mají provést určení pracovníci (uživatelé systému). Každá z těchto akcí může mít nastaveny podmínky, podle kterých má proběhnout, přičemž modul poskytuje určitou míru inteligentního chování (jestliže zjistí, že některá podmínka nemůže být splněna - např. příslušný uživatel je nepřítomen - přesměruje akci na jiného uživatele).

[Základní](#page-3-1) pojmy [Spolupráce](#page-4-0) s dalšími moduly Využití [Workflow](#page-4-1) v ERP EPASS®

#### <span id="page-3-1"></span>**1.1 Základní pojmy**

**Uživatel** - uživatel zapsaný v ERP EPASS®; je identifikovaný přihlašovacím předpisem (přihlašovací jméno + heslo). Uživatel je propojený s rolí v předpisu role.

**Role** - funkční zařazení pracovníka v rámci Workflow. Jedná se o uživatelsky definovaný číselník. Používá se v předpisu rolí a rovněž v předpisech oběhů, kde se nastavují jednotlivé role podle platných předpisů rolí.

**Předpis role** - obsahuje informaci o tom, že určitý uživatel zastává určitou roli v určitém termínu.

**Sada rolí** - uživatelsky definovaná skupina rolí. Jedna role může být v různých sadách obsazena různými uživateli. Používá se např. pro samostatné účetní jednotky - v každé účetní jednotce vykonávají stejné funkce různí lidé.

**Oběh -** sled akcí spojený s nějakým objektem. Funkce oběhu závisí na jeho předpisu.

**Požadavek -** jedna akce pro jednoho uživatele v rámci oběhu.

**Předpis oběhu (skript)** - předpis oběhu je vytvořen vždy pro určitý pravidelně opakovaný oběh, při kterém je třeba, aby se uživatelé v určených rolích (účastníci

### **Úvod**

oběhu) vyjádřili k nějakému objektu. Skript může být v různých formách (Java, VBskript, objekt v Delphi…). Skripty jsou velmi variabilní a mohou do nich vstupovat různé další akce v systému.

**Účastníci oběhu** - uživatelé stanovení v předpisech rolí, které jsou součástí předpisu pro daný oběh.

**Iniciátor oběhu** - uživatel, který spouští nějaký oběh. Musí mít nastavena příslušná oprávnění.

**Workflow daemon** - funkce zajišťující pomocí nainstalovaného poštovního serveru a přihrádky rozesílání upozorňovacích zpráv a e-mailů pro uživatele zapojené v oběhu.

#### <span id="page-4-0"></span>**1.2 Spolupráce s dalšími moduly**

Modul Workflow může poskytovat své služby dalším modulům ERP EPASS® oběhy mohou být použity např. u dokumentů ze Správy dokumentů, dokladů z modulů Obchod nebo Finance, u Událostí apod.

Pro identifikaci uživatelů používá Workflow submodul Uživatelé a přístupová práva, adresy e-mailů uživatelů se přebírají z databáze modulu Partneři.

Modul Uživatelé a přístupová práva je rovněž použit pro stanovení přístupových práv jednotlivých uživatelů k modulu Workflow.

Více viz Obecné postupy.

#### <span id="page-4-1"></span>**1.3 Využití Workflow v Epassu**

Workflow může teoreticky poskytovat svoje služby všem dalším modulům ERP EPASS®, tzn. je možné spouštět oběhy pro různé objekty z těchto modulů. Typickým představitelem je např. modul Správa dokumentů. V tomto případě jsou objekty, na něž se oběh vztahuje, dokumenty (resp. jejich karty) zapsané v modulu Správa dokumentů. Jindy je to modul Obchod či Finance a doklady z těchto modulů, které mohou procházet např. schvalovacím procesem. Princip použití je vždy stejný, jednotlivosti se samozřejmě liší podle toho, jak je vytvořen předpis oběhu (skript a do něj vstupující proměnné, tedy parametry z klasifikátoru oběhů a

požadavků). Tyto skripty se zpravidla vytváří na přímou zakázku uživatele. Popis k modulu Workflow je tedy obecný a v jednotlivých případech může docházet k variacím.

#### <span id="page-5-0"></span>**2 Nastavení**

Nastavení Workflow je společné pro všechny moduly ERP EPASS®, které využívají služeb Workflow. Provádí v okně **Nastavení Workflow**, které vyvoláte z hlavního aplikačního okna volbou Workflow z menu **Konfigurace**. Okno je rozděleno na jednotlivé karty, popsané dále.

Přístupnost jednotlivých karet závisí na nastavení uživatelských práv.

[Předpisy](#page-5-1) oběhů Role [uživatelů](#page-9-0) Absence [uživatelů](#page-13-0) **[Ostatní](#page-15-1)** Nastavení adres [elektronické](#page-12-1) pošty

#### <span id="page-5-1"></span>**2.1 Předpisy oběhů**

Předpisy oběhů se používají pro pravidelně opakované oběhy, při kterých je třeba, aby se uživatelé v určených rolích (účastníci oběhu) vyjádřili k nějakému objektu (objekt, pro který je oběh spuštěn, např. dokument, doklad apod.). Předpisy jsou velmi variabilní a mohou do nich vstupovat různé další akce v systému.

- Seznam obsahuje dosud vytvořené předpisy oběhů.
- $\blacktriangleright$  Nový předpis založíte tlačítkem (Přidat ), které vyvolá okno **Editor předpisu**.

 $\blacktriangleright$ Upravit nebo zrušit vybraný předpis lze tlačítkem (Otevřít ), které rovněž vyvolá okno **Editor předpisu**.

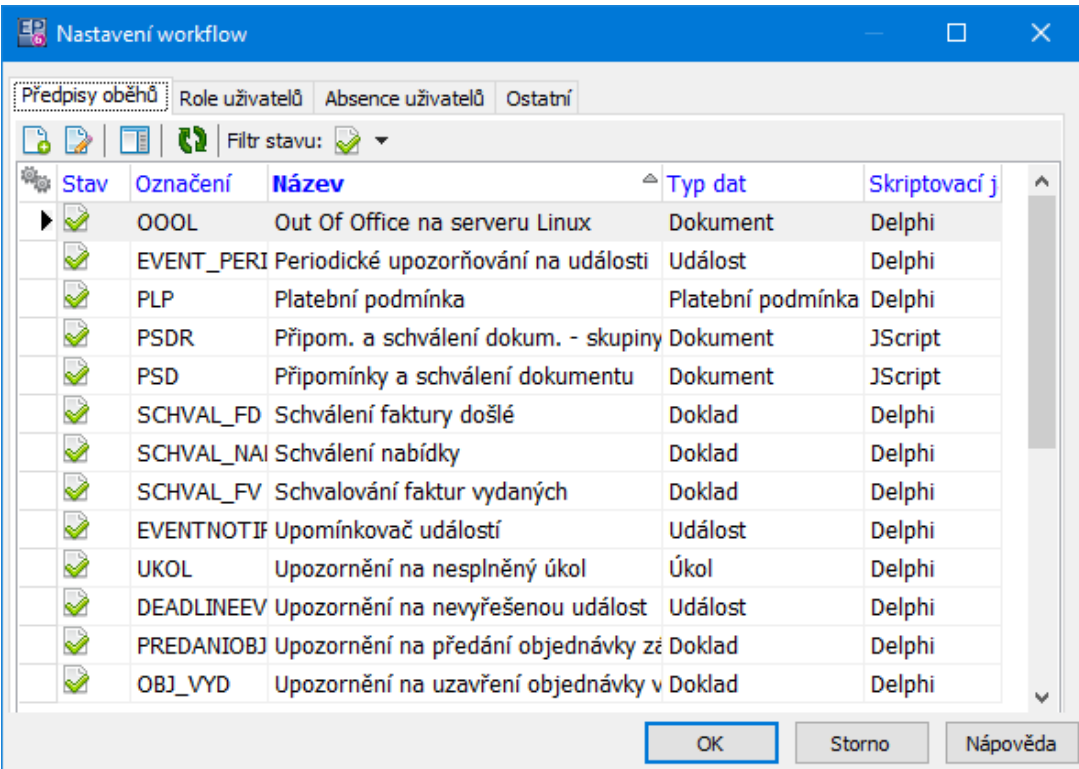

#### <span id="page-6-0"></span>**2.1.1 Editor předpisu**

Okno slouží k práci s předpisem oběhu.

Z funkčního hlediska je možné okno rozdělit na hlavičku a záložky Skript a Popis .

#### ż **Hlavička předpisu**

**Označení předpisu** - kód pro interní použití. Lze zapsat jakýkoli kód nebo ponechat prázdné.

**Název** - zde se zapíše název předpisu, pod kterým se bude nabízet.

**Skriptovací jazyk** - volba jazyka, ve kterém se píše skript.

**Typ dat** - nabídka obsahuje objekty, pro které se dá Workflow využít. Vyberte zde objekt, na kterém se bude daný předpis používat.

**Parametry oběhu** - nabídka obsahuje nadefinované skupiny předpisů [klasifikátoru](#page-8-0) pro Workflow. Souvisí úzce s použitým objektem (skriptem), do kterého parametry vstupují.

**Počet spuštění za den** - pokud oběh není spouštěn automaticky na základě nějakého podnětu z ERP EPASS $^{\circledR}$ , je zde možné nastavit, kolikrát za den se má spustit. U oběhů spouštěných automaticky je to zbytečné.

**Platnost předpisu** (platný/zrušený) je dána stavem zatržítka Platný předpis . Je-li označeno, je předpis platný, jinak je zrušený.

**Přístup k parametrům spuštěného oběhu** - v tomto přepínači nastavte, kdo bude mít možnost měnit parametry u spuštěného oběhu.

#### ż S**kript**

Skript je kus kódu napsaný ve vybraném jazyce (Jskript, VBskript, Delphi), který obsahuje vlastní definici předpisu, tedy jednotlivé akce, které mají proběhnout, odkazy na role (uživatele, kteří mají akce vykonat) a podmínky, za kterých mají akce proběhnout. Pro psaní skriptu je potřebná znalost příslušného jazyka a metod používaných ve Workflow. Popis metod je možné získat od dodavatele systému.

Skript se může odkazovat na jednotlivé parametry z klasifikátoru. Je tedy propojen se skupinou parametrů vybranou v hlavičce.

Skript se buď píše přímo do pole záložky Skript (korektnost zápisu je možné ověřit pomocí tlačítka Check syntax .), nebo se vybírá jako objekt v nabídce **Objekt** záleží na tom, jaký jazyk je vybraný v nabídce **Skriptovací jazyk** v hlavičce předpisu. Některé objekty pak mají další nastavení, které se vyvolá tlačítkem Nastavení u nabídky.

#### ż **Popis**

Popis se objevuje při použití daného předpisu a slouží k orientaci uživatelů, kteří jsou do oběhu zapojeni. Jde tedy o pokud možno výstižný popis toho, co daný předpis obsahuje.

Popis je možné zapsat běžným způsobem do textového pole v kartě Popis .

**8**

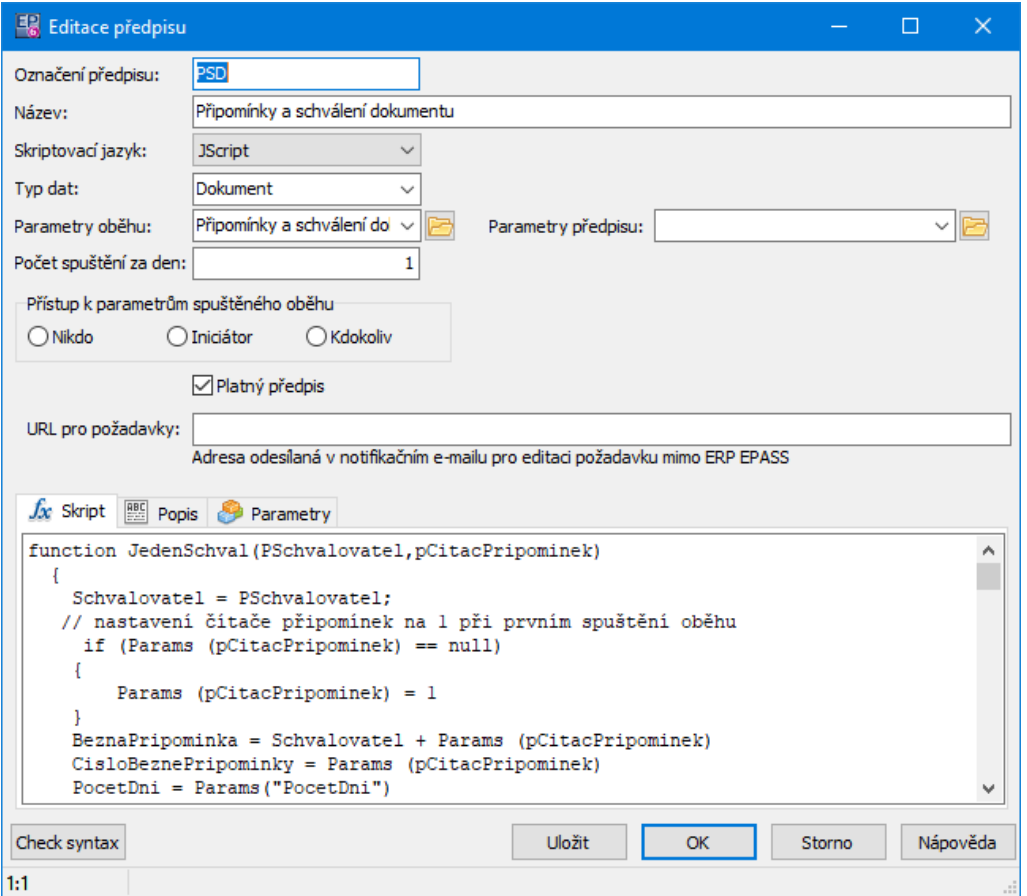

#### <span id="page-8-0"></span>**2.1.1.1 Klasifikátor ve Workflow**

K jednotlivým předpisům oběhů mohou být připojeny skupiny parametrů, které jsou vytvořeny v klasifikátoru pro modul Workflow. V modulu může být vytvořen libovolný počet skupin parametrů. Ke každému předpisu je možné (nikoli nutné) v hlavičce okna Editor [předpisu](#page-6-0) připojit jednu skupinu.

Parametry z klasifikátoru mohou být použity ve skriptu pro příslušný předpis. Pomocí klasifikátoru se např. určují role (uživatelé), které budou součástí předpisu, podmínky pro jednotlivé akce (požadavky) v rámci oběhu atd. Konfigurace klasifikátoru tedy souvisí se skriptem oběhu a doporučujeme ji konzultovat s autorem příslušných skriptů.

Popis klasifikátoru a jeho nastavení najdete v souboru Obecné postupy.

#### <span id="page-9-0"></span>**2.2 Role a přiřazení uživatelů**

Pod pojmem role rozumíme v rámci Workflow funkční zařazení pracovníků ve vztahu k Workflow. Předpisy oběhů (jejich skripty) se odkazují na tyto role. Pro určení toho, kdo konkrétně k určitému datu nějakou roli vykonává, slouží předpis role. Tento předpis definuje, že uživatel "xy" v době od tehdy do tehdy vykonává určitou roli. Pokud nějaký uživatel přestane vykonávat určitou roli, je důležité ukončit platnost daného předpisu (v okně **Editace přiřazení uživatele v roli**).

Pro každou roli může být vytvořen neomezený počet předpisů rolí (např. jednu roli může současně zastávat více uživatelů). Může se stát i to, že po nějaké období nebude role mít platný žádný předpis (funkční zařazení je neobsazené). Potom záleží na předpisu oběhu, zda je definována taková role jako zastupitelná. Role mohou být rozděleny do sad - jedna sada představuje určitou množinu předpisů rolí, která se použije na základě okolností vzniku oběhu. Např. může být v

rámci uživatele systému zavedeno několik účetních jednotek, každá má svoji sadu předpisů rolí a v jednotlivých sadách jsou pak jednotlivé role obsazeny různými uživateli (v různých účetních jednotkách zastávají určitou funkci různí lidé).

Práce s číselníky rolí uživatelů a jejich sad viz [Číselníky](#page-11-0). Číselník vyvoláte standardně tlačítkem  $\Xi$ u příslušné nabídky.

S rolemi se pracuje v okně **Nastavení workflow** v kartě Role uživatelů . Vyvoláte jej z hlavního okna z menu **Konfigurace** volbou Workflow .

Seznam obsahuje jednotlivé dosud nadefinované předpisy rolí, podle zadaných filtrovacích podmínek nad seznamem.

- · **Platnost k** zobrazí se pouze předpisy rolí platné k zadanému datu.
- · **Sada** zobrazí se pouze předpisy rolí platné ve vybrané sadě.
- · **Role** zobrazí se pouze předpisy rolí pro danou roli.
- · **Uživatel** zobrazí se pouze předpisy rolí, ve kterých figuruje daný uživatel.
- $\blacktriangleright$ Nový předpis role založíte tlačítkem  $\Box$  (Přidat).
- $\blacktriangleright$ Otevřít a upravit vybraný předpis lze tlačítkem v (Otevřít).

V obou případech se vyvolá okno **Editace přiřazení uživatele v roli**.

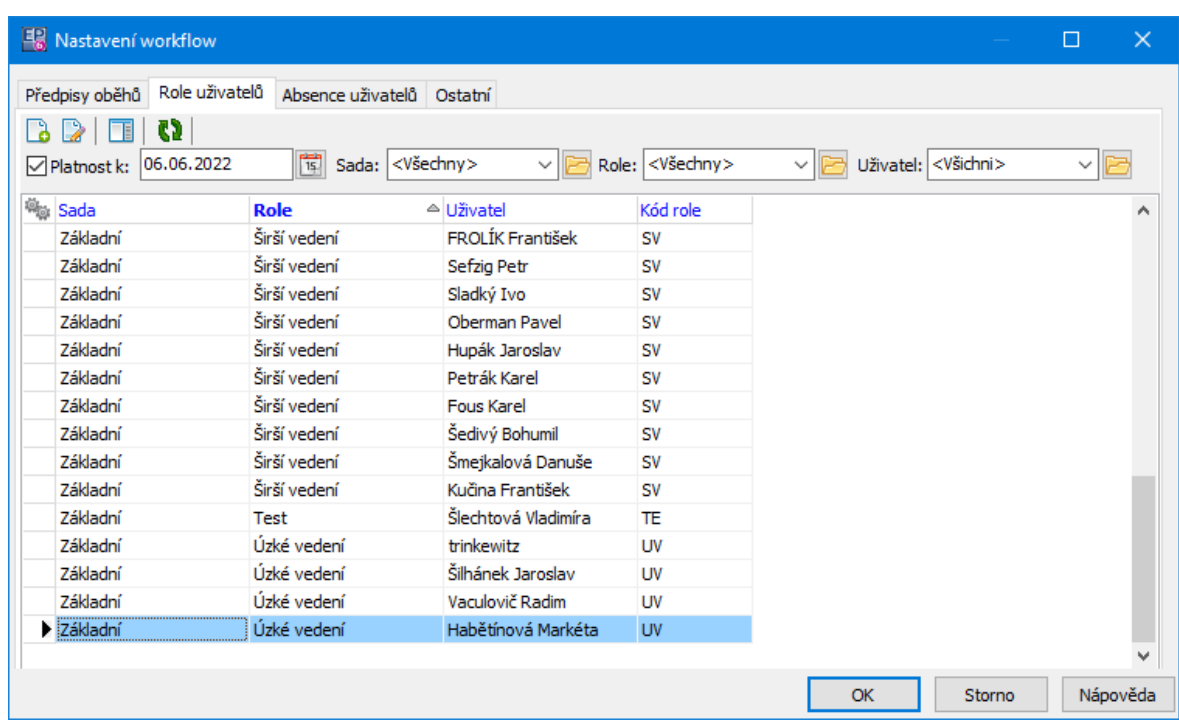

#### <span id="page-10-0"></span>**2.2.1 Editace přiřazení uživatele v roli**

Okno slouží k stanovení předpisu pro nějakou roli.

- " Vyberte **Sadu** , pro kterou bude role definována.
- " Vyberte **Roli** , pro kterou bude předpis platit. Vybírá se z číselníku rolí.

 $\blacktriangleright$  Vyberte z nabídky **Uživatele** , který bude danou roli zastávat. Uživatelé jsou z databáze uživatelů, zavedených v systému.

 $\blacktriangleright$  Pomocí řádků **Platnost od** a **Platnost do** zadejte termín, po který daný uživatel zastává danou roli. Termín je důležitý pro to, aby se předpis oběhu odkazoval na uživatele, kteří danou roli skutečně zastávají v době, kdy je oběh realizován. **Platnost od** musí být vyplněna, pokud ponecháte řádek **Platnost do** nevyplněný, bere se hranice jako neomezená.

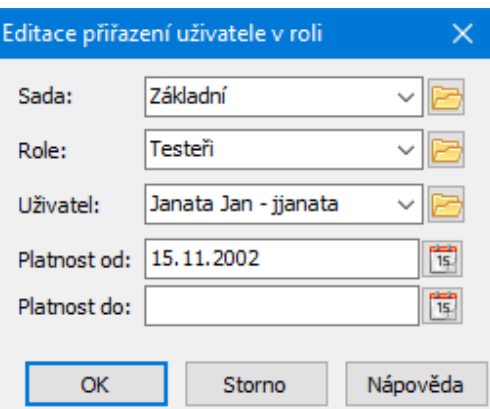

#### <span id="page-11-0"></span>**2.2.2 Číselníky**

V modulu se vyskytují dva standardní číselníky - role a sady rolí. Jde o funkce, které se používají v obězích, a jejich skupiny.

V rámci Workflow mohou být i další, speciální číselníky pro konkrétní zákazníky.

#### [Sady](#page-11-1) rolí

[Číselník](#page-12-0) rolí

#### <span id="page-11-1"></span>**2.2.2.1 Sady rolí**

Každá role musí být v nějaké sadě. Je tedy nutné alespoň jednu sadu rolí založit. Sad může být libovolné množství, v každé sadě mohou být různé (nebo stejné) role obsazeny různými (nebo stejnými) uživateli, než v ostatních sadách. Při vytvoření oběhu se vybírá konkrétní sada rolí, která se použije. Např. může být v rámci uživatele systému zavedeno několik účetních jednotek, každá má svoji sadu předpisů rolí a v jednotlivých sadách jsou pak jednotlivé role obsazeny různými uživateli (v různých účetních jednotkách zastávají určitou funkci různí lidé). Sady rolí a role jsou vzájemně propojené - na roli se vybírá sada a opačně, na sadě rolí je možné vybírat jednotlivé role.

Ř Pokud otevřete položku číselníku sad rolí, je v jejím editačním okně záložka Role uživatelů . Zde je možné přidávat jednotlivé role do sady.

Ř Na záložce Vlastnosti je možné jednu ze sad nastavit jako výchozí.

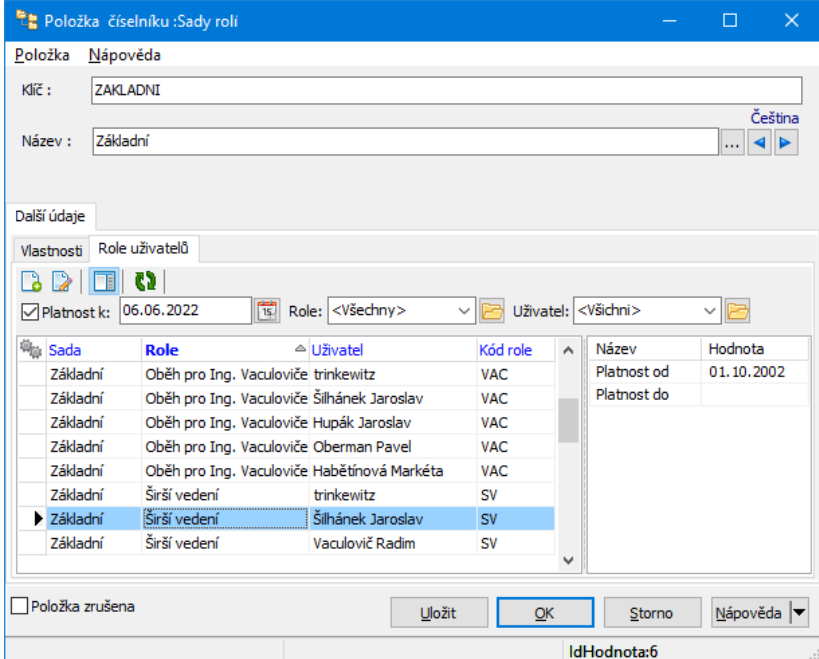

#### <span id="page-12-0"></span>**2.2.2.2 Číselník rolí**

Pod pojmem role rozumíme funkční zařazení pracovníka v rámci Workflow. Takovýchto rolí může být zavedeno libovolné množství. Ke každé roli by měl být přiřazen alespoň jeden pracovník (uživatel), jednu roli však může zastávat i více uživatelů.

Při zapisování jednotlivých položek číselníku (rolí) je třeba věnovat pozornost zadání klíče. Na tento klíč se totiž odvolávají skripty v jednotlivých předpisech oběhů. Proto je zadávání klíčů třeba konzultovat s autorem skriptů. Jednu roli je možné použít v libovolném počtu sad, v každé sadě s jinými uživateli.

#### <span id="page-12-1"></span>**2.2.3 Nastavení adres elektronické pošty**

V modulu Workflow se používají adresy elektronické pošty z databáze modulu Partneři. Pokud tedy chcete zasílat jednotlivým uživatelům upozornění na akce, které mají v rámci oběhu vykonat, je nutné mít zadané následující údaje:

1, uživatel je zapsán svým přihlašovacím jménem v databázi uživatelů,

2, jeho uživatelský předpis z databáze uživatelů je propojen s osobou zapsanou v databázi modulu Partneři,

3, u osoby, se kterou je uživatelský předpis propojený, musí být v databázi partnerů zapsána adresa pro zasílání elektronické pošty, a ta je vybraná u uživatele.

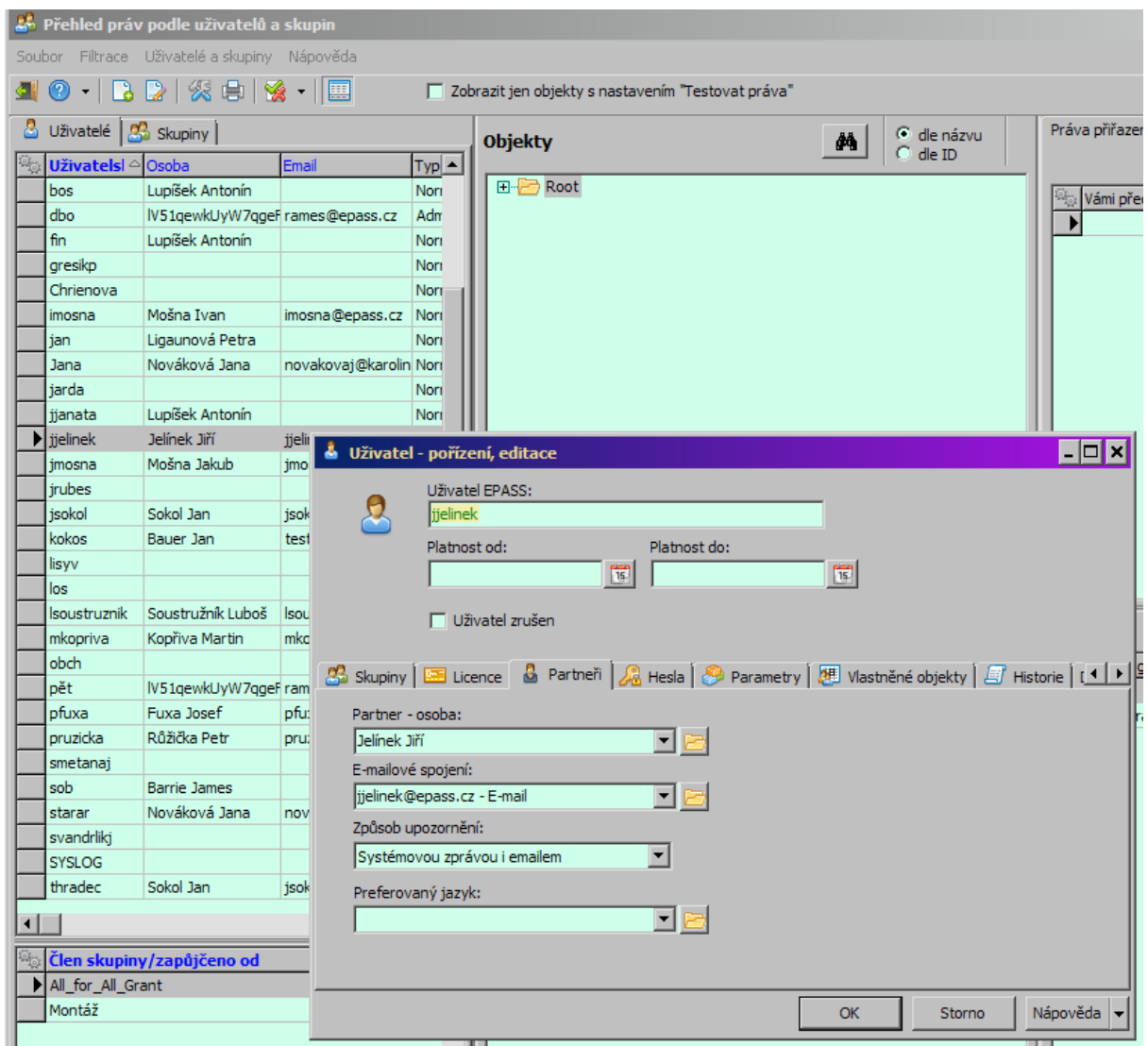

#### <span id="page-13-0"></span>**2.3 Absence uživatelů**

Systém umožňuje definovat absence uživatelů.

Dejme tomu, že určitý uživatel zastává nějakou roli v určitém termínu. Tuto roli přitom nezastává v daném termínu žádný jiný uživatel (tzn., že v tomto termínu existuje pouze jeden předpis pro tuto roli). Pak jestliže v tomto termínu spustí

### **Nastavení**

nějaký jiný uživatel oběh, v jehož popisu se vyžaduje akce daného uživatele, existuje několik možností:

a) uživatel je přítomen a akci provede. V tom případě oběh normálně pokračuje,

b) uživatel je přítomen, ale akci neprovede. Pak záleží na tom, jak je napsaný skript k předpisu oběhu. Uživatel může být opakovaně upozorňován na akci, kterou má provést, nebo ho může po nějaké době akce přeskočit, může se také přesměrovat na jiného uživatele, případně vrátit k iniciátorovi oběhu. Prakticky ovšem vždy uběhne nějaká čekací doba, podle nastavení skriptu,

c) uživatel není přítomen, avšak nemá zapsanou absenci. V takovém případě platí totéž jako u bodu b),

d) uživatel má zapsanou absenci. V takovém případě opět záleží na skriptu k předpisu oběhu. Podle toho, jak je napsaný, se může ihned po spuštění oběhu vygenerovat hlášení o tom, že daný uživatel není přítomen nebo se akce přesměruje na jiného uživatele apod.

Informace o nepřítomnosti uživatele se zapisují v kartě Absence uživatelů okna **Nastavení workflow**.

- Seznam obsahuje zapsané absence uživatelů všechny nebo platné pro aktuální datum - podle aktivní záložky pod seznamem.
	- $\blacktriangleright$ Nový zápis o nepřítomnosti založíte tlačítkem Přidat .
	- $\blacktriangleright$ Upravit vybraný zápis v seznamu lze tlačítkem Otevřít .

Obě akce vyvolají okno **Absence uživatele**. Zde vyberte z nabídky uživatele, jehož nepřítomnost zapisujete, a zadejte termín, po který bude nepřítomen.

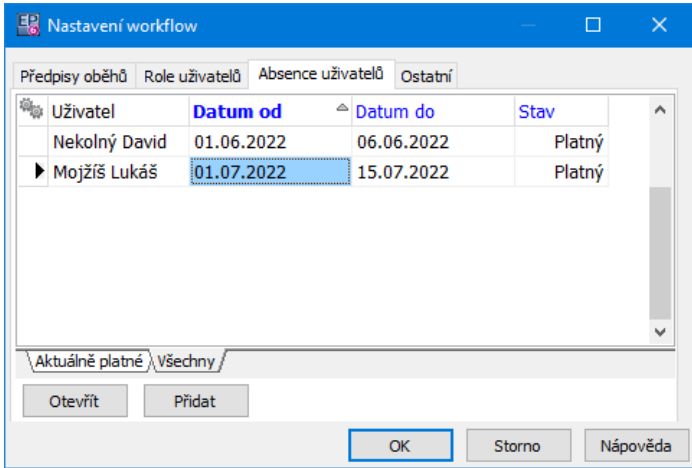

#### <span id="page-15-0"></span>**2.3.1 Absence uživatele**

Okno slouží k zapsání nepřítomnosti uživatele.

 $\blacktriangleright$  Vyberte z nabídky **Uživatel** příslušného uživatele. Můžete také vyvolat seznam uživatelů pomocí tlačítka u nabídky.

 $\blacktriangleright$  Pomocí řádků **Datum od** a **Datum do** zadejte termín nepřítomnost uživatele.

 $\blacktriangleright$  Zatržítko Platný záznam slouží k případnému zrušení zapsané absence jestliže zatržítko odznačíte, systém nebude danou absenci brát v úvahu.

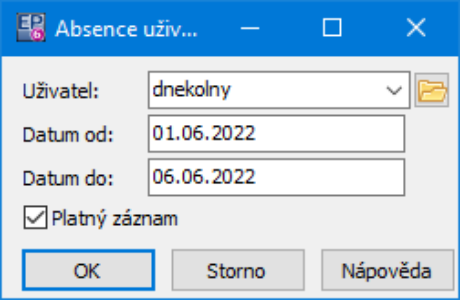

#### <span id="page-15-1"></span>**2.4 Ostatní**

Na této kartě je možné nastavit maximální délku předmětu zprávy - e-mailu, který se generuje pro účastníky oběhu Workflow.

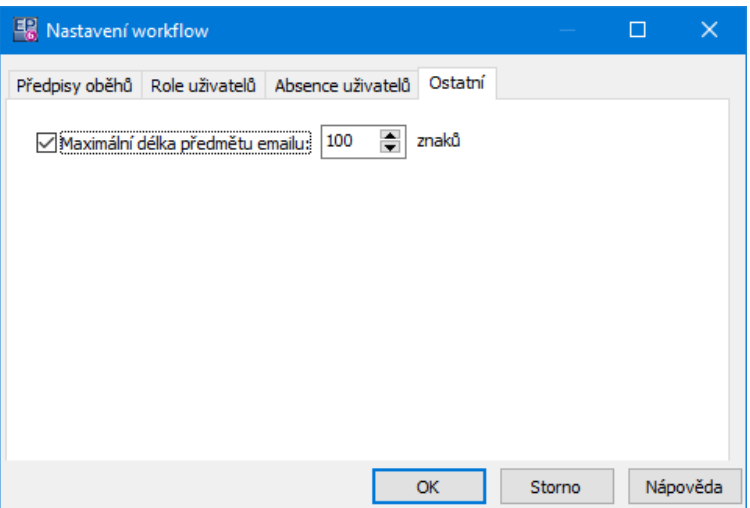

#### <span id="page-16-0"></span>**3 Oběhy a práce s nimi**

Oběhy jsou velmi variabilní - chování oběhu, jak se inicializuje a jaké požadavky se pro něj vytváří, jak se vyhodnocuje např. jeho stav z hlediska rozhodnutí (kolik požadavků a jak musí být vyřízeno), to vše je dáno skriptem, který je pro oběh vytvořen. Zde můžeme tedy popsat pouze obecné zásady práce, které v konkrétních případech mohou být doplněny dalšími akcemi v závislosti na skriptu oběhu.

Oběh se může vytvořit a spustit automaticky na základě nějaké předem definované akce (např. při uzavření dokladu). Lze jej samozřejmě také vytvořit a spustit ručně. Pro práci s oběhy slouží okno **Přehled oběhů a požadavků pro Workflow**. Oběh je možné vytvořit také ze [záložky](#page-29-0) Workflow u konkrétního objektu (tedy např. v editačním okně události nebo dokladu).

#### <span id="page-16-1"></span>**3.1 Přehled oběhů a požadavků Workflow**

Okno je základním přehledem o obězích a požadavcích existujících v systému. Vyvoláte jej z hlavního aplikačního okna z menu **Systém** volbou Workflow . Obsahuje jednak přehled oběhů, jednak přehled požadavků z oběhů vyplývajících, každý na samostatné záložce.

#### Přehled [požadavků](#page-17-0)

#### [Přehled](#page-20-0) oběhů

#### <span id="page-17-0"></span>**3.1.1 Přehled požadavků**

\* V seznamu záložky Požadavky jsou požadavky existující v systému (ze všech oběhů), a to podle nastavení filtračních prvků nad seznamem.

**Typ** - zde se nabízí jednotlivé typy objektů, pro které může být Workflow použito. Vyberte typ, který Vás zajímá.

**Předpis** - z nabídky všech předpisů oběhů vyberte ten, jehož požadavky chcete sledovat.

**Pro uživatele** - můžete vybrat konkrétního uživatele. Zobrazí se požadavky, ve kterých tento uživatel figuruje (lhostejno v jaké roli).

**Pro roli** - zde můžete vybrat roli. Zobrazí se požadavky pro danou roli (lhostejno jakého uživatele, pokud uživatel není vybraný).

**Filtr podle data vytvoření nebo rozhodnutí** - po označení zatržítka u tlačítka vyberte, zda se má kontrolovat datum vytvoření požadavku, nebo datum rozhodnutí, a zadejte termín.

**Vyřízení** - různé položky ze systémového číselníku způsobů, jakými je možné na požadavek reagovat.

**Stav** - filtrace podle stavu požadavku.

- $\triangleright$  Po změně filtračních podmínek načtete seznam podle nového nastavení pomocí tlačítka **.**
- $\triangleright$  Vybraný požadavek je možné otevřít poklepáním nebo tlačítkem  $\triangleright$  (Otevřít). Vyvolá se okno **Vlastnosti požadavku oběhu**.
- Ř Požadavek jako takový není možné samostatně vytvořit, vytváří se vždy na základě oběhu a podle podmínek definovaných ve skriptu oběhu.
- $\div$  Detaily požadavku

Detaily je možné zobrazit/skrýt tlačítkem . Dělí se na dvě záložky:

§ Vlastnosti požadavku oběhu

Jde o obdobu **Vlastnosti požadavku oběhu** - viz dále.

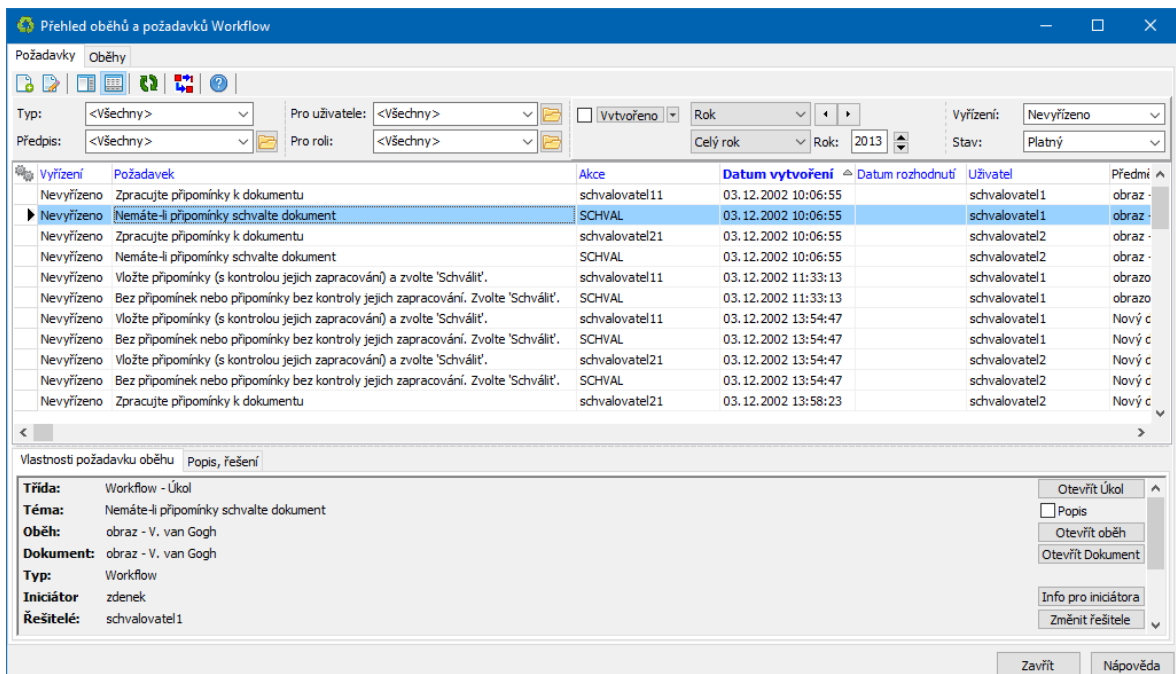

#### <span id="page-18-0"></span>**3.1.1.1 Vlastnosti požadavku oběhu**

Umožňuje práci s oběhem i se zdrojem, na jehož základě vznikl - tedy např. schválení připojeného dokladu či dokumentu, jeho otevření, přesměrování požadavku na jiného uživatele a pod.

 $\bullet$  Základní informace

Třída - podnět k vytvoření oběhu.

Téma - nadpis předpisu oběhu.

Oběh - název oběhu, v jehož rámci požadavek vznikl. Oběh je možné otevřít tlačítkem Otevřít oběh .

Doklad (nebo jiný objekt) - odkaz na objekt, k němuž se oběh vztahuje. Objekt je možné otevřít tlačítkem u řádku.

Typ - Workflow (teoreticky i jiné moduly mohou generovat požadavky).

Řešitelé - uživatel (uživatelé), kterému je požadavek určen.

Začátek - kdy požadavek vznikl.

Konec - datum, kdy uživatel provedl akci směřující k vyřízení požadavku.

Řešení - aktuální stav vyřízení. Akci směřující k vyřízení je možné provést pomocí tlačítka (název se mění v závislosti na akci) a jeho nabídek. Tyto akce se mohou lišit v závislosti na skriptu oběhu. Rovněž v závislosti na skriptu může být požadována při vyřízení požadavku nějaká další činnost uživatele.

Upozornění - nastavení upozornění. Upozornění lze vytvořit pomocí nabídky na tlačítku Připomenout .

#### Popis

Pole s popisem se zobrazí/skryje zatržítkem Popis . Popis musí být zadán na příslušném zdroji (úkolu, události...).

#### Funkční tlačítka

Přítomnost těchto prvků závisí na typu a vlastnostech oběhu a na roli, kterou v něm daný uživatel zastává (schvalovatel, iniciátor, na vědomí...). Jejich funkce je zřejmá z názvů, kompletní popis viz [odkaz](#page-29-1).

#### Parametry oběhu

Pokud je k předpisu oběhu připojena skupina parametrů klasifikátoru, pak jsou jednotlivé parametry ze skupiny v této kartě. Způsob práce s parametry závisí na definici oběhu. Popis práce s klasifikátorem naleznete v souboru Obecné postupy.

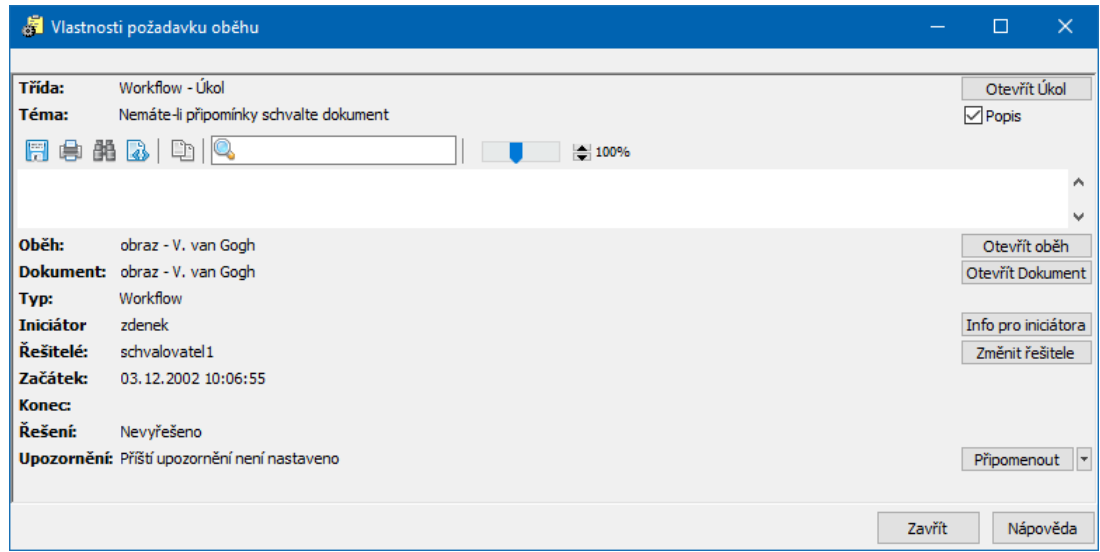

#### <span id="page-20-0"></span>**3.1.2 Přehled oběhů**

v V kartě Oběhy okna **Přehled oběhů a požadavků Workflow** je seznam existujících oběhů, a to podle nastavení filtračních prvků.

**Typ** - zde se nabízí jednotlivé typy objektů, pro které může být Workflow použito. Vyberte typ, který Vás zajímá.

**Předpis** - z nabídky všech předpisů oběhů vyberte ten, jehož požadavky chcete sledovat.

**Iniciátor** - můžete vybrat konkrétního uživatele. Zobrazí se požadavky, ve kterých tento uživatel figuruje (lhostejno v jaké roli).

**Filtr podle data vytvoření nebo ukončení** - po označení zatržítka u tlačítka vyberte, zda se má kontrolovat datum vytvoření oběhu nebo datum jeho ukončení a zadejte termín.

**Výsledek** - stav v jakém se oběh nachází z hlediska akcí popsaných skriptem oběhu.

**Stav** - filtrace podle systémového stavu oběhu.

" Po změně filtračních podmínek načtete seznam podle nového nastavení pomocí tlačítka  $\mathbf{\Omega}$ 

### **Oběhy a práce s nimi**

- $\blacktriangleright$ Tlačítkem je možné otevřít vybraný oběh v okně **Editace oběhu**.
- $\blacktriangleright$ Založit nový oběh je možné tlačítkem , vyvolá okno **Nový oběh**.
- $\blacktriangleright$ Zrušení oběhu je možné z jeho editačního okna změnou na tlačítku v řádku

Stav . Zrušit oběh může pouze jeho iniciátor.

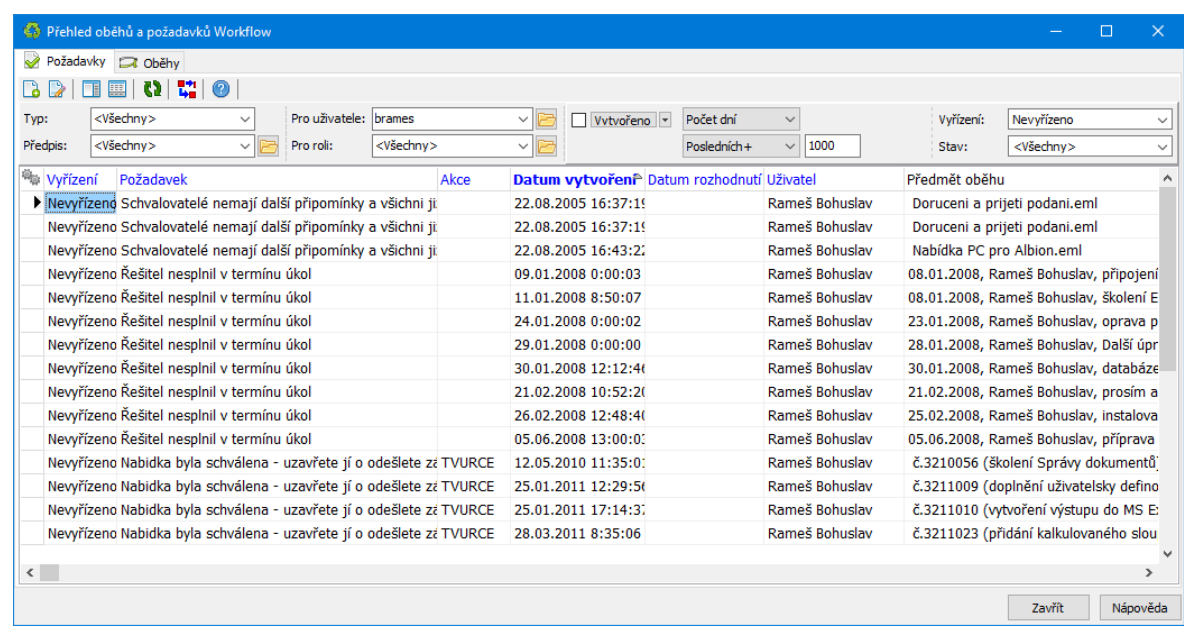

#### <span id="page-21-0"></span>**3.2 Nový oběh, editace oběhu**

Okno slouží k zadání nového oběhu a jeho vlastností, k prohlížení a změně stavu již existujících. Při založení nového je přístupná pouze karta Základní informace Ostatní záložky se zpřístupní až po uložení oběhu.

Okno je funkčně rozděleno na záložky popsané dále.

Změna vlastností existujícího oběhu již není možná, po prvním uložení se nabídky znepřístupní. Možné je měnit pouze popis oběhu a případně parametry v záložce Parametry okna **Editace oběhu**.

Změnit systémový stav oběhu (zrušit nebo pozastavit jej) může jen jeho iniciátor (uživatel, který oběh založil). Změna se provádí v okně **Editace oběhu** pomocí voleb z rozbalovacího tlačítka na řádku Stav.

Základní [informace](#page-22-0) [Požadavky](#page-24-0) oběhu **[Vazby](#page-25-0) [Parametry](#page-25-1)** [Průběh](#page-26-0) **[Historie](#page-26-1)** 

#### <span id="page-22-0"></span>**3.2.1 Základní informace**

Tato karta určuje vlastnosti oběhu. Tyto vlastnosti je možné nastavit. V některých případech (např. oběh vznikl automaticky na základě nějaké události) mohou být některá (nebo i všechna) nastavení nepřístupná. Pokud jste otevřeli již existující oběh, nastavení již nejde změnit (kromě stavu oběhu, popisu a případně parametrů klasifikátoru).

Před spuštěním nového oběhu:

 $\blacktriangleright$  Vyberte požadovaný typ z nabídky **Typ oběhu** - pro jaký typ objektů chcete oběh vytvořit (v objektech tohoto typu se bude vybírat pomocí tlačítka Vybrat - viz dále).

 $\blacktriangleright$  Vyberte z nabídky **Předpis** . Nabídka obsahuje existující předpisy oběhů. [Předpis](#page-5-1) obsahuje popis celého chování oběhu.

 $\blacktriangleright$  Vyberte **Sadu rolí** , která se použije. Různé sady mohou mít ve stejných rolích různé uživatele (viz Role a přiřazení [uživatelů](#page-9-0)).

 $\blacktriangleright$  Zadejte **Popis** - popis slouží k identifikaci oběhu jak pro iniciátora, tak pro řešitele.

 $\blacktriangleright$  Vyberte objekt, pro který se oběh spustí. Výběr závisí na nastavení v nabídce **Typ** . Podle toho se po použití tlačítka Vybrat otevře vyhledávací okno pro příslušný typ objektů. Je-li objekt vybrán, je jeho identifikace vypsaná v řádku.

 $\blacktriangleright$  Nový oběh uložte (tlačítko Uložit ). **Pozor** - po uložení již není možné oběh měnit!

Další údaje:

- $\blacktriangleright$ Iniciátor - kdo oběh založil.
- $\blacktriangleright$ Zahájeno dne - kdy byl oběh vytvořen.

 $\blacktriangleright$  Stav rozhodnutí - v jakém je oběh stavu z hlediska jeho splnění. Stav závisí na definici oběhu (skriptu).

 $\blacktriangleright$ Datum ukončení - kdy byl oběh ukončen (pokud byl ukončen).

 $\blacktriangleright$  **Stav** - systémový stav - probíhající, pozastavený, zrušený. Oběhy se mohou spouštět automaticky, na základě nějaké akce, nebo je možné je spustit zde pomocí tlačítka Spustit (tlačítko se zpřístupní po až uložení oběhu tlačítkem Uložit ). Iniciátor oběhu může spuštěný oběh pozastavit nebo i zrušit pomocí tlačítka nebo nabídek, které se objeví v rozbalovacím menu na tlačítku.

- $\checkmark$  Při změně stavu (schválení) mohou být požadovány další akce, v závislosti na skriptu oběhu - např. zapsání informace pro iniciátora, vyplnění nějakých údajů apod.
- $\blacktriangleright$ Zpracování - stav zpracování oběhu.
- $\blacktriangleright$ Příští spuštění - pokud je nastaveno, zobrazuje se zde.

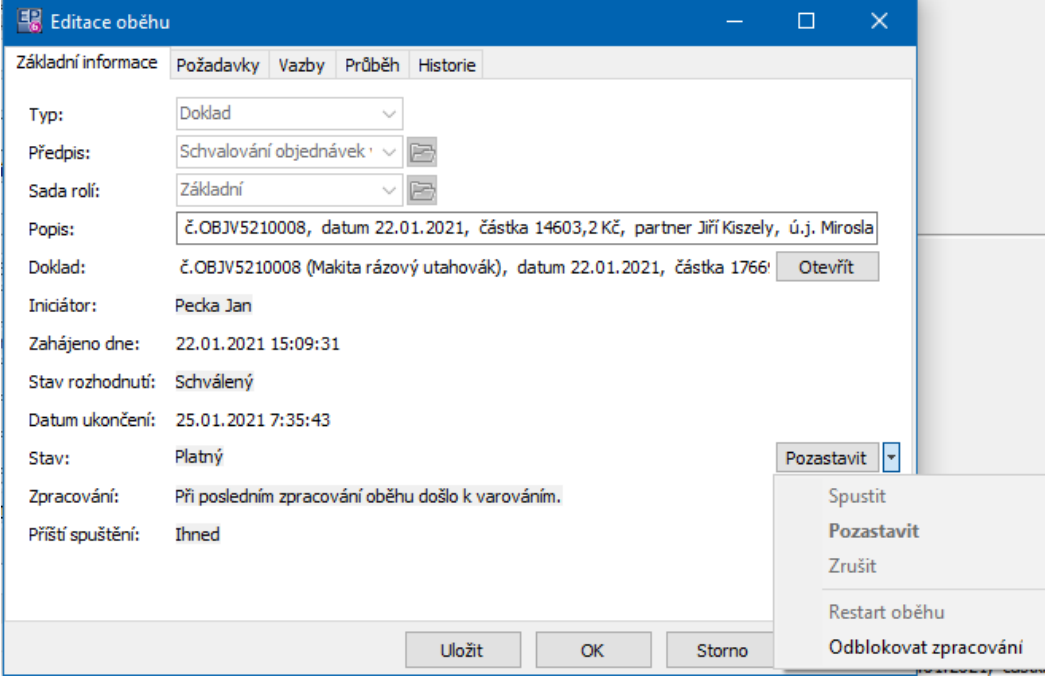

#### <span id="page-24-0"></span>**3.2.2 Požadavky oběhu**

Tato záložka editačního okna oběhu obsahuje seznam požadavků, vzniklých na základě daného oběhu. Seznam je obdobou seznamu na záložce Oběhy okna **Přehled oběhů a požadavků Workflow**, samozřejmě s tím omezením, že se jedná jen o požadavky jednoho konkrétního oběhu, který editujete.

**Typ** - zde se nabízí jednotlivé typy objektů, pro které může být Workflow použito. Vyberte typ, který Vás zajímá.

**Předpis** - z nabídky všech předpisů oběhů vyberte ten, jehož požadavky chcete sledovat.

**Pro uživatele** - můžete vybrat konkrétního uživatele. Zobrazí se požadavky, ve kterých tento uživatel figuruje (lhostejno v jaké roli).

**Pro roli** - zde můžete vybrat roli. Zobrazí se požadavky pro danou roli (lhostejno jakého uživatele, pokud uživatel není vybraný).

**Filtr podle data vytvoření nebo rozhodnutí** - po označení zatržítka u tlačítka vyberte, zda se má kontrolovat datum vytvoření požadavku, nebo datum rozhodnutí, a zadejte termín.

**Vyřízení** - různé položky ze systémového číselníku způsobů, jakými je možné na požadavek reagovat.

**Stav** - filtrace podle stavu požadavku.

- $\triangleright$  Po změně filtračních podmínek načtete seznam podle nového nastavení pomocí tlačítka **.**
- ► Vybraný požadavek je možné otevřít poklepáním nebo tlačítkem (Otevřít ). Vyvolá se okno **Vlastnosti požadavku oběhu**.
- Ř Požadavek jako takový není možné samostatně vytvořit, vytváří se vždy na základě oběhu a podle podmínek definovaných ve skriptu oběhu.

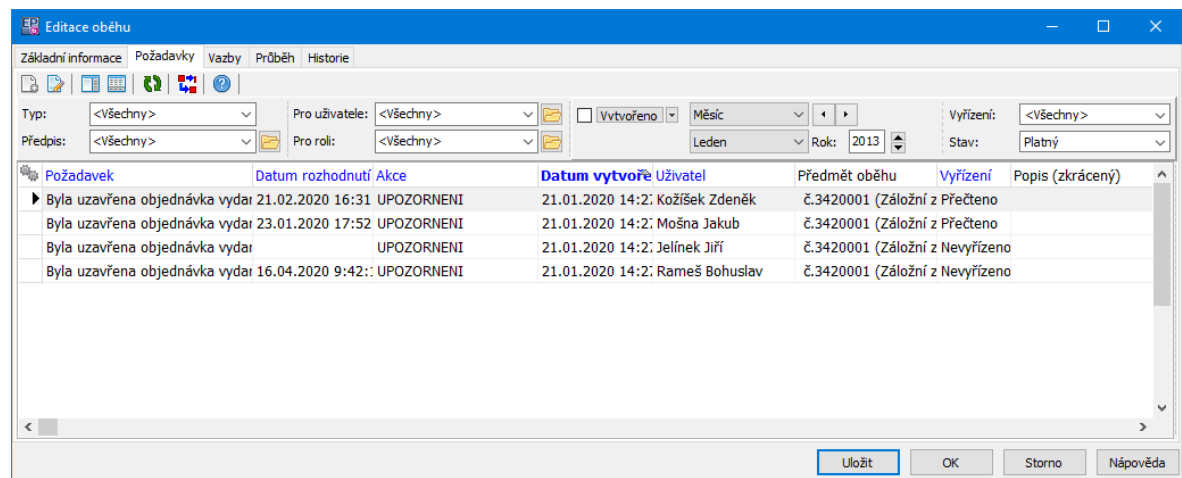

#### <span id="page-25-0"></span>**3.2.3 Vazby**

Tato záložka obsahuje pole, kde jsou graficky znázorněny vazby mezi oběhy, pokud tedy existují.

#### <span id="page-25-1"></span>**3.2.4 Parametry**

V této záložce mohou být (pokud je tak oběh nadefinován) parametry z klasifikátoru připojeného k oběhu.

Parametry jsou variabilní, podle toho jak je klasifikátor nastavený. Některé parametry mohou být součástí skriptu oběhu a mohou tak ovlivňovat jeho chování. Obecný popis práce s klasifikátorem najdete v souboru Obecné postupy.

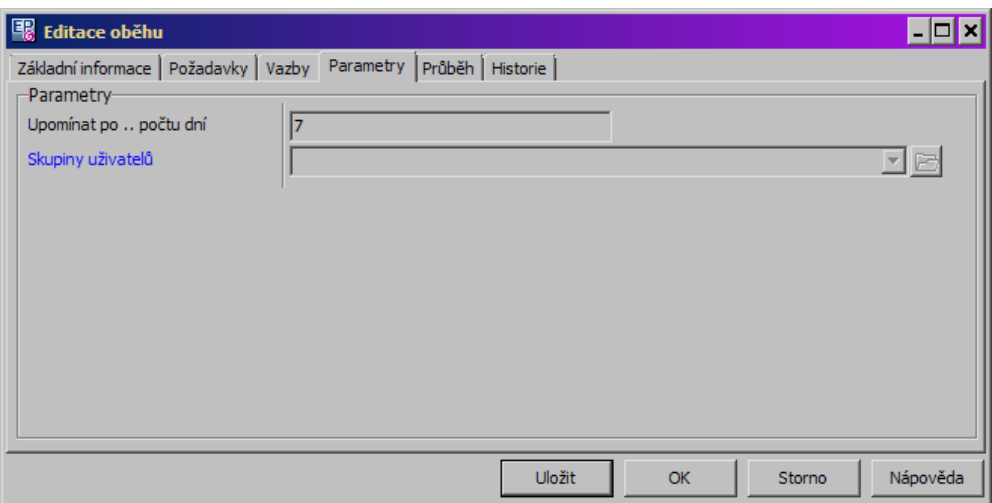

#### <span id="page-26-0"></span>**3.2.5 Průběh**

V této kartě je seznam jednotlivých systémových událostí (chyby, upozornění, informace), které Workflow generovalo pro daný oběh.

Seznam je možné filtrovat podle **Období** a **Typu** události.

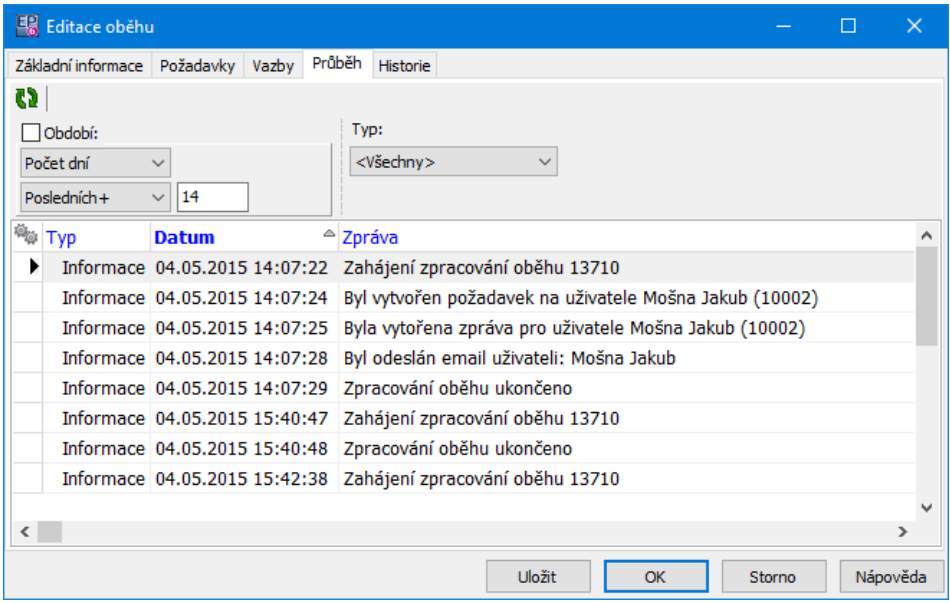

#### <span id="page-26-1"></span>**3.2.6 Historie**

Záložka obsahuje historii změn provedených v daném oběhu.

Více o historii viz Obecné postupy.

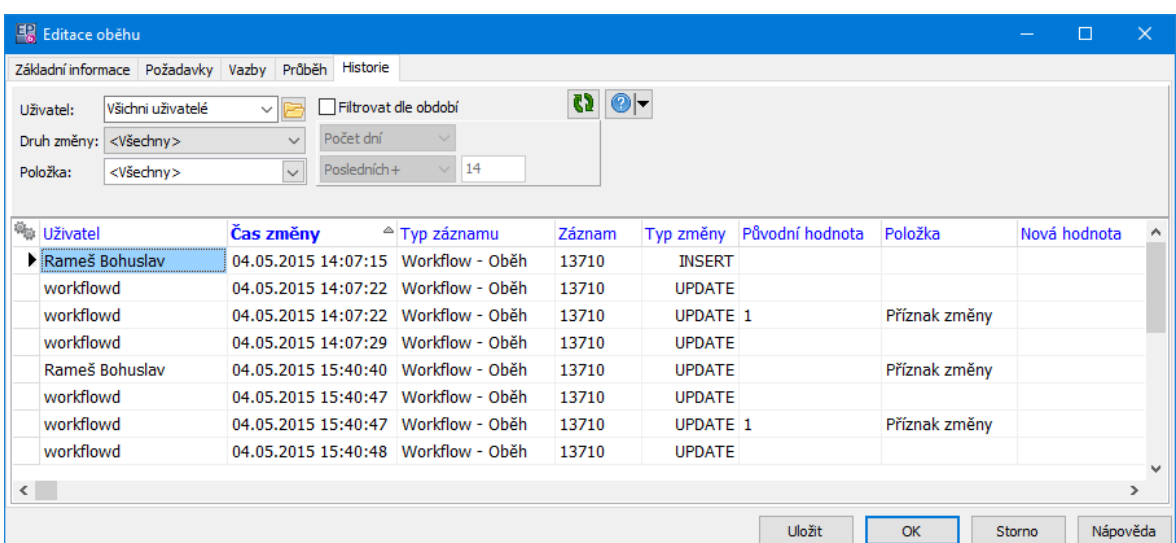

#### <span id="page-27-0"></span>**4 Upozornění na požadavky z Workflow**

Upozornění na požadavky vzniklé z oběhů Workflow se jednotlivým uživatelům mohou distribuovat pomocí elektronické pošty (mají-li ji nastavenou) nebo přímo v systému.

[Elektronická](#page-27-1) pošta [Upozornění](#page-27-2) systému

#### <span id="page-27-1"></span>**4.1 Elektronická pošta**

Zde je podstatné, aby uživatelé měli nastaveny [adresy](#page-12-1) pro elektronickou poštu a nastavený funkční komunikační kanál pro elektronickou poštu - viz Obecné postupy, Elektronická pošta.

To, zda se bude upozornění zasílat, pak záleží na nastavení oběhu a jeho skriptu.

#### <span id="page-27-2"></span>**4.2 Upozornění systému**

ERP EPASS® v sobě má rovněž zabudováno upozornění na požadavky Workflow. To je možné vyvolat buď ručně, nebo se nastaví jeho spouštění při startu ERP EPASS®. Jednotlivé požadavky WF pak mohou (ale nemusí - záleží na skriptu u konkrétních oběhů) generovat upozornění.

Pro toto upozornění se používá obecný submodul Zprávy. Popis najdete v souboru Obecné postupy, Zprávy a upozornění. Zde pouze stručně:

 $\blacktriangleright$  Ručně lze seznam zpráv vyvolat z hlavního aplikačního okna z menu **Systém** volbou Seznam zpráv .

 $\blacktriangleright$  Pokud chcete, aby bylo upozornění na zprávu vyvoláváno automaticky, je třeba v aplikačních profilech, které používají jednotliví uživatelé, nastavit, že se tato funkce spouští po startu.

 $\blacktriangleright$ Tlačítkem <sup>2</sup> (Zobrazit zprávu ) je jednotlivé zprávy možno otevřít a provést požadovanou akci.

 $\blacktriangleright$  Tlačítko (Smazat zprávu ) smaže zprávu - nikoli fyzicky, jen z tohoto seznamu zpráv.

 $\checkmark$  Upozornění funguje pouze pro nově vytvořené požadavky, přesněji na požadavky, které vznikly pro přihlášeného uživatele od posledního zavření okna **Upozornění** - bez ohledu na to, zda na požadavky nějak reagoval. Uzavření okna **Upozornění** se tedy bere tak, že uživatel vzal požadavek na vědomí, a příště se již do upozornění nezahrne.

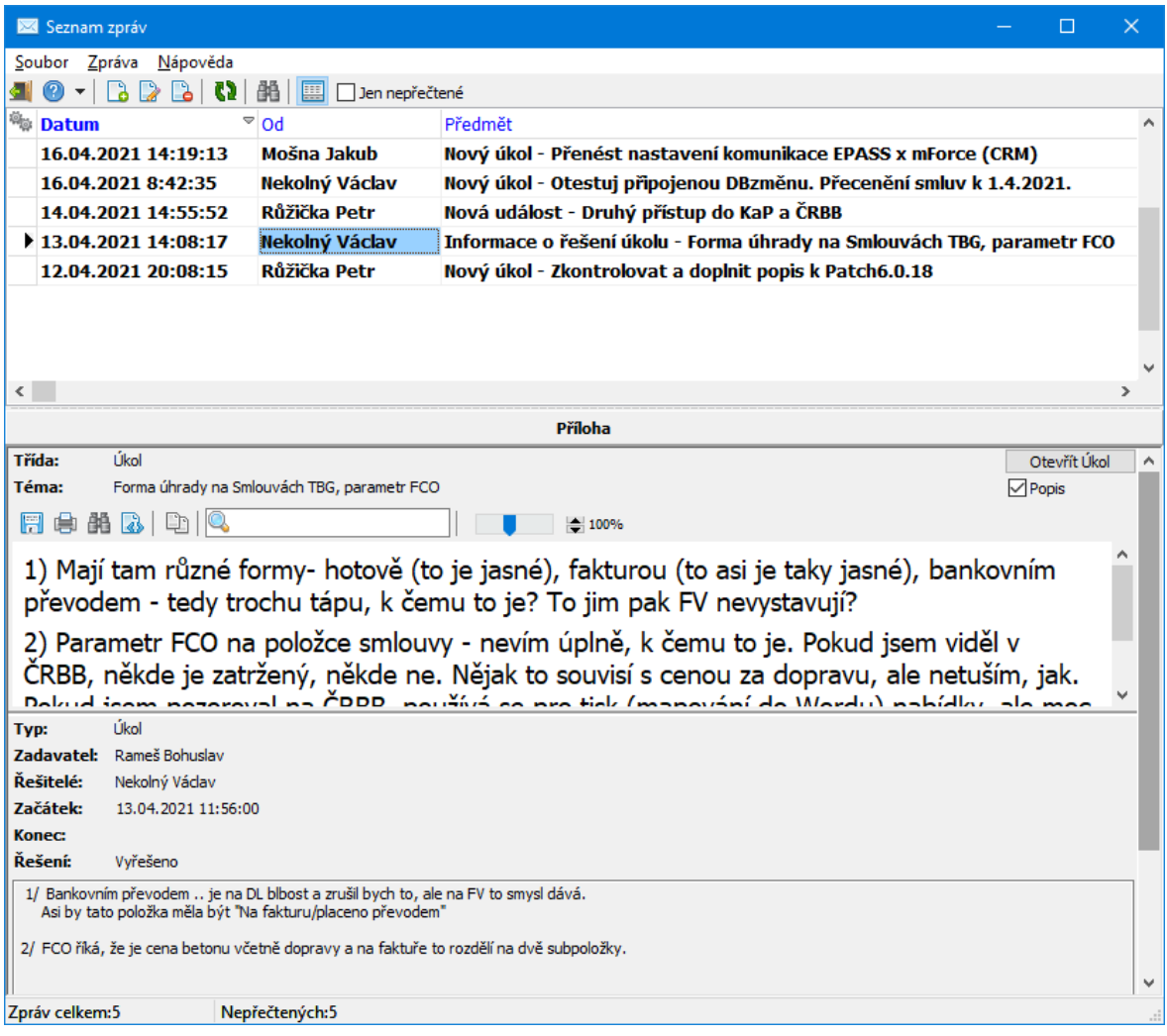

#### <span id="page-29-0"></span>**5 Záložka Workflow u objektu**

Tato záložka se zobrazuje v okně objektu, pro který se dají spustit oběhy (dokladu, karty dokumentů...). Záleží však na nastavení (knihy dokladů, knihy dokumentů...).

◆ Seznam obsahuje požadavky oběhů vytvořených pro daný objekt.

 $\blacktriangleright$ Pomocí tlačítka <sup>(2)</sup> (Otevřít) nebo poklepáním myší vyvoláte pro vybraný oběh

okno **Vlastnosti požadavku oběhu**. Zde můžete provést akci, kterou po vás požadavek vyžaduje (samozřejmě jen tehdy, jste-li adresátem požadavku).

 $\blacktriangleright$ K založení nového oběhu slouží tlačítko **ka** (Vytvořit nový oběh ). To vyvolá okno **Nový oběh**.

 $\checkmark$  K těmto akcím můžete využít rovněž volby vyvolané klepnutím pravého tlačítka myši na záznam v seznamu.

 $\checkmark$  Některé akce související s oběhy mohou být spuštěny automaticky na základě určitého podnětu ze systému. Vždy záleží na nastavení oběhu a jeho skriptu.

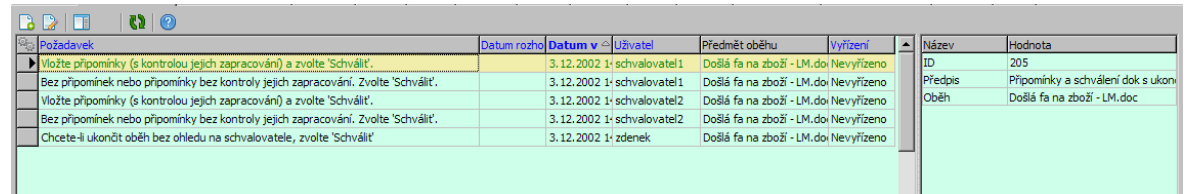

#### <span id="page-29-1"></span>**6 Záložka pro řešení požadavků u objektu**

U některých objektů v ERP EPASS® např. u záznamů v modulu Organizér, může být nastavena záložka umožňující přímo vyřízení požadavku, který se takovému objektu vztahuje.

Přítomnost této záložky je dána nastavením příslušného SnapInu.

V uvedeném případě se jedná o žádost o schválení dokladu.

### **Záložka pro řešení požadavků u objektu**

 $\triangleright$  Pokud otevřete požadavek, který je adresován vám jako přihlášenému uživateli, máte možnost se k němu vyjádřit (tlačítka Schváleno /Zamítnuto ). Do textového pole můžete zapsat komentář k rozhodnutí. Volbou Schváleno/Zamítnuto pro Vás vše končí, požadavek je vyřízen.

Ř Doklad, kterého se požadavek týká, můžete otevřít tlačítkem Otevřít doklad .

 $\triangleright$  Dále máte možnosti:

Popis - označením tohoto zatržítka zobrazíte pole s textem, který zadal iniciátor požadavku (pokud jej tedy zadal).

Otevřít oběh - otevře příslušný oběh modulu Worflow.

Otevřít Doklad - otevře doklad, o který se jedná. Případně jiný objket, ke kterému se požadavek vztahuje.

Info pro iniciátora – pomocí tohoto tlačítka můžete zadat text, který se pošle iniciátorovi oběhu – žádost o informaci, žádost o přesměrování na jiného schvalovatele a podobně.

Změnit řešitele – osoby s příslušným oprávněním mohou požadavek na schválení přesměrovat na jiného uživatele. Tlačítko vyvolá seznam uživatelů, kde vyberete požadovaného a potvrdíte OK.

Připomenout - rozbalovací tlačítko umožňuje nastavit interval, ve kterém vám bude požadavek připomenut (mailem, zprávou).

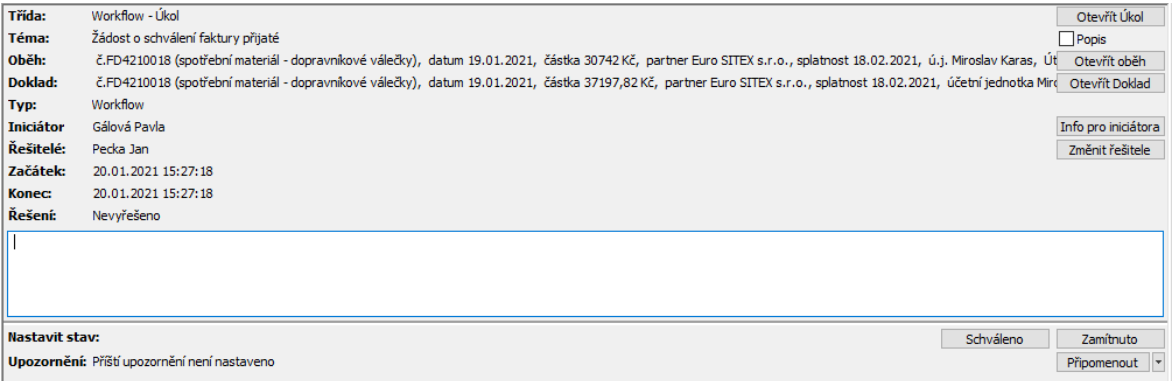

<span id="page-31-0"></span>Oběhy Workflow mohou být spouštěny za základě podnětů z ERP EPASS®. Těmito podněty může být např. změna stavu dokladu, vytvoření záznamu v Organizéru a jiné.

Zapojení je obvykle řešeno volitelnou uživatelskou funkcí (SnapIn, uložená procedura).

#### [Schvalování](#page-31-1) dokladů

#### <span id="page-31-1"></span>**7.1 Schvalování dokladů**

SnapIn (volitelná funkce) na knize dokladů. Slouží k vygenerování oběhu - žádosti o schválení dokladu. Oběh se vytváří při splnění definovaných podmínek, které se na SnapInu nastavují. Při schválení nebo zamítnutí se pak zpravidla generuje příslušný stav na dokladu.

Podmínky mohou být dále rozšířeny pomocí uložené procedury, kterou lze na SnapInu nastavit.

Obvykle se používá spolu se SnapInem na kontrolu stavu dokladu - ten je zpravidla nastavený tak, že doklad nelze uzavřít, pokud není schválený příslušný požadavek Workflow, tedy nastaven příslušný stav na dokladu.

[Nastavení](#page-31-2) SnapInu [Konkrétní](#page-33-0) příklad

#### <span id="page-31-2"></span>**7.1.1 Nastavení SnapInu**

Okno pro nastavení SnapInu na spuštění oběhu Workflow.

#### v **Nastavení**

V panelu můžete zadat:

**Předpis** - předpis určuje základní chování celé funkce. Viz [Předpisy](#page-5-1) oběhů.

**Sada rolí** - určuje role a k nim přiřazené uživatele, kteří se oběhu účastní.

**Spustit při** - vyberte systémový stav dokladu, při jehož nastavení na dokladu se oběh spustí.

Zatržítka umožňují dále specifikovat chování oběhu - jejich popis je vypovídající.

#### v **Podmínky, za kterých se oběh spustí**

Panel obsahuje nastavení podmínek, které musí být splněny, aby se oběh spustil. Pokud alespoň jedna podmínka splněna není, oběh se nespustí.

 $\checkmark$  Podmínky nemusí být zadány, případně jen některé.

Při nesplnění podmínek nastavit stav dokladu - pokud nejsou splněny podmínky, nastaví se příslušný uživatelský stav. Stav nebude nastaven, pokud není splněná podmínka zadaná v panelu **Podmínky, za kterých se nepodaří změnit stav dokladu** .

 $\checkmark$  Uživatelské stavy musí být nastaveny na knize dokladů. Zde se vyplňuje kód příslušného stavu na knize.

Podmínky mohu být dále rozšířeny pomocí uložené procedury. Tyto procedury zpravidla vytváří a nastavuje dodavatel systému podle konkrétní potřeby.

Nastavení příslušných stavů je důležité zejména ve spojení s další volitelnou funkcí, a sice SnapInem "Kontrola uživatelského stavu dokladu". Ta zpravidla nedovolí uzavřít doklad, dokud není požadovaný stav na dokladu nastavený. Typicky - nelze uzavřít, pokud není doklad schválený.

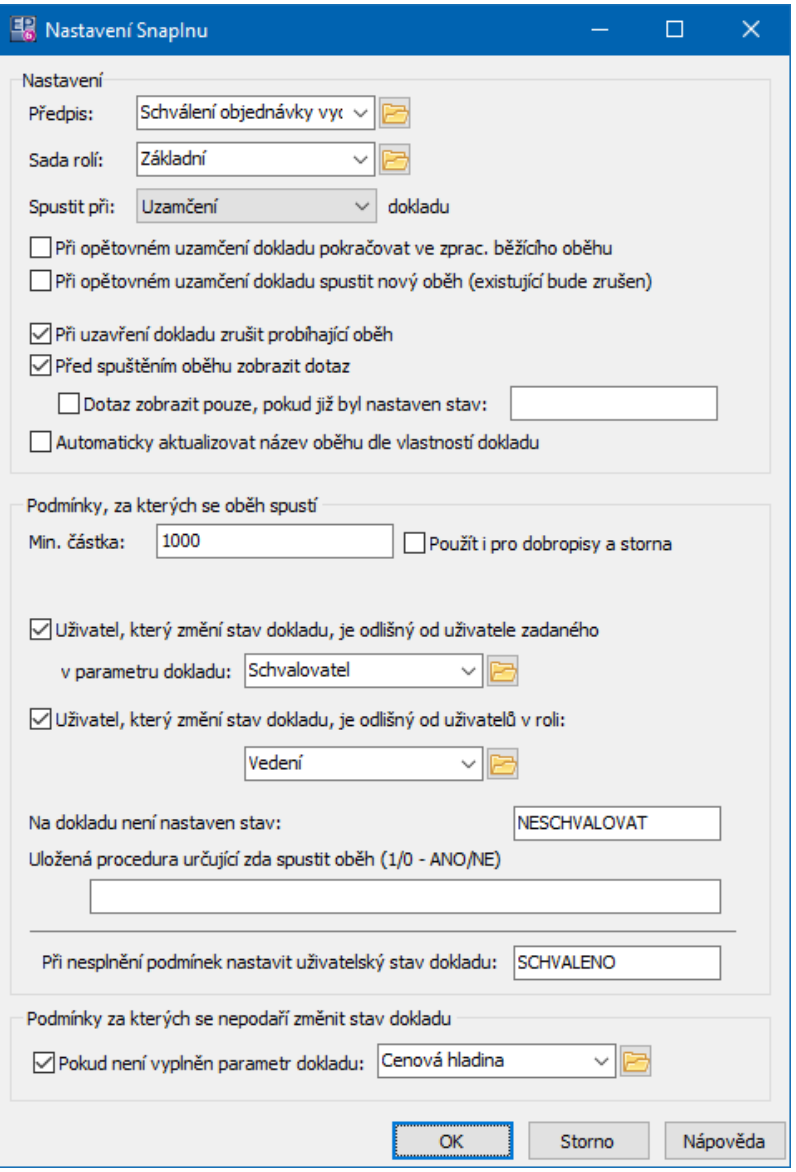

#### <span id="page-33-0"></span>**7.1.2 Konkrétní příklad**

Konkrétní příklad nastavení popíšeme podle obrázku z předchozí kapitoly. Samozřejmě vychází se z toho, jak je oběh (skript) napsaný.

Jedná se o předpis na schválení objednávky vydané. Použita je základní sada rolí. Oběh se iniciuje při uzamčení dokladu.

Pokud někdo, kdo má příslušné oprávnění, doklad uzavře (i když oběh nebyl schválený), pak se oběh ukončí a nebude požadována žádná další akce ke schválení. Před spuštěním oběhu se zobrazí dotaz, zda se má spustit.

Podmínky:

minimální částka 1 000 (v základní měně) - je-li částka menší, nic se nespustí, uživatel, který uzamyká doklad, není zároveň schvalovatelem - bylo by zbytečné posílat sám sobě požadavek,

uživatel, který uzamyká doklad, není v roli "Vedení" - takový uživatel může schválit doklad bez ohledu na ostatní,

na dokladu není nastaveno "Neschvalovat". To může nastavit opět osoba, která má příslušné oprávnění.

Pokud alespoň jedna podmínka neplatí, nastaví se stav "Schváleno" - to je důležité pro další kontrolní funkci na uzavření dokladu.

Bez ohledu na splnění či nesplnění podmínek se nepodaří změnit stav dokladu, pokud není vyplněn parametr "Cenová hladina".

Za výše uvedených podmínek se tedy při uzamčení dokladu spustí oběh, který generuje požadavek na schválení. Pokud není požadavek schválen, nelze doklad uzavřít (o to se stará kontrolní SnapIn na uživatelský stav "Schváleno").

# **- 5 -**

5156 [10](#page-9-0)